## **Instructions for Viewing Grades in Skyward Family Access**

Website: Viewing Grades in Skyward

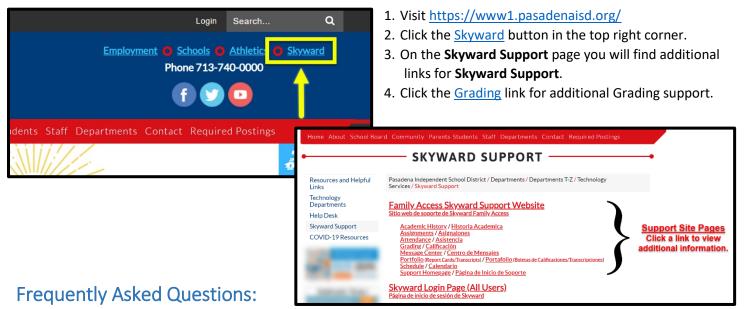

Q: If I am a Parent/Guardian and forgot my username/password, where do I start?

A: <u>Click here</u> or visit the <u>PISD Skyward Login Page</u> and click the "<u>Forgot your Username or Password?</u>" link under the Sign In button.
Note: You must have an E-mail on file with your child's school to receive further instructions.

Q: I got locked out of my account, how do I regain access?

A: <u>Click here</u> or visit the <u>Pasadena ISD Skyward Login Page</u> and click the "Forgot your Username or Password?" link.

Q: Is my child's information in Skyward in real time?

A: Yes. All grades, attendance, and other student data is in real time.

Q: Can I view grades using an app (application) on my phone or tablet?

A: Yes! Skyward Mobile Access is available for free in the <u>App Store</u> and <u>Google Play Store</u>. Download the app today!

If you need further assistance or have any additional questions, please reach out to your child's campus.